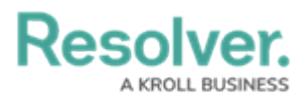

## **Reopen a Closed Incident**

Last Modified on 12/06/2019 5:55 pm EST

Incident supervisors can reopen closed incidents to edit or delete them.

## **To reopen a closed incident:**

- 1. Log into a user account that's been added to the **Incident Supervisor** user group.
- 2. Click the dropdown in the nav bar **> Incident Management** to display the **Incidents** activity.

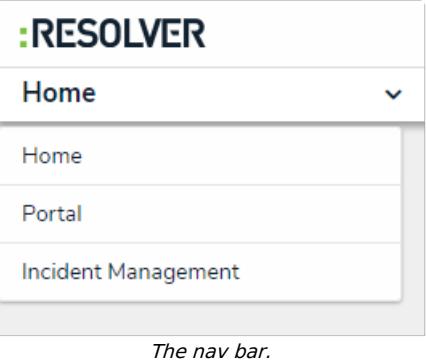

3. Click an incident in the **Closed Incidents** section to display it.

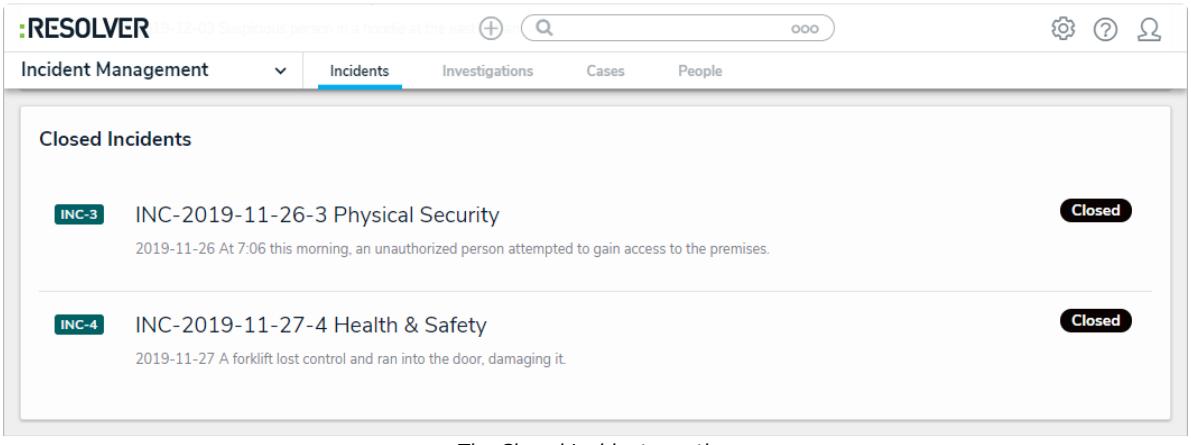

The Closed Incidents section.

- 4. Review and edit the incident as required. Enter comments, tagging other users if needed, in the [Comments](http://help.resolver.com/help/comments-overview) text box (at the bottom of the page).
- 5. Click one of the following buttons:
	- **Done:** Saves your work and keeps the incident in the **Closed** state.
	- **Reopen:** Moves the incident to the **Open** state.